# **<<ΓΝΩΡΙΜΙΑ ΜΕ ΤΟ ΠΡΟΓΡΑΜΜΑ ΠΑΡΟΥΣΙΑΣΗΣ>>**

# **Α. ΣΤΟΙΧΕΙΑ ΘΕΩΡΙΑΣ**

## **Πρόγραμμα : Impress (LibreOffice) – Δημιουργούμε παρουσιάσεις.**

Μια παρουσίαση αποτελείται από **διαφάνειες. Εισάγουμε τις** διαφάνειες κι έπειτα **εισάγουμε** π**ληροφορίες** (κείμενο – εικόνες-βίντεο) και **κίνηση** στα **αντικείμενα** των διαφανειών καθώς και **κίνηση** στην **εναλλαγή** των διαφανειών.

### **Ρυθμίζουμε τις παραμέτρους όπως:**

α) την **διάταξη** των διαφανειών, δηλαδή τον αριθμό και τα είδη των αντικειμένων που έχουν.

β) τις **κύριες σελίδες** των διαφανειών, δηλαδή το φόντο-στυλ που θα έχουν όλες οι διαφάνειες του αρχείου μας.

γ) την **προσαρμοσμένη κίνηση**, δηλαδή τον τρόπο εμφάνισης των αντικειμένων κατά την παρουσίαση.

δ) την **εναλλαγή των διαφανειών**, δηλαδή τον τρόπο εμφάνισης των διαφανειών κατά την παρουσίαση.

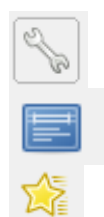

- : Διάταξη διαφανειών
- : Κύριες σελίδες διαφανειών
- : Προσαρμοσμένη κίνηση

αντικειμένων

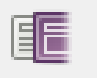

: Εναλλαγή διαφανειών

### **Σημείωση: Για την εισαγωγή νέων διαφανειών κάνουμε :**

- 1. δεξί κλικ πάνω στην διαφάνεια στην αριστερή στήλη,
- 2. κλικ στην επιλογή **Νέα Διαφάνεια**